## **Translating contents**

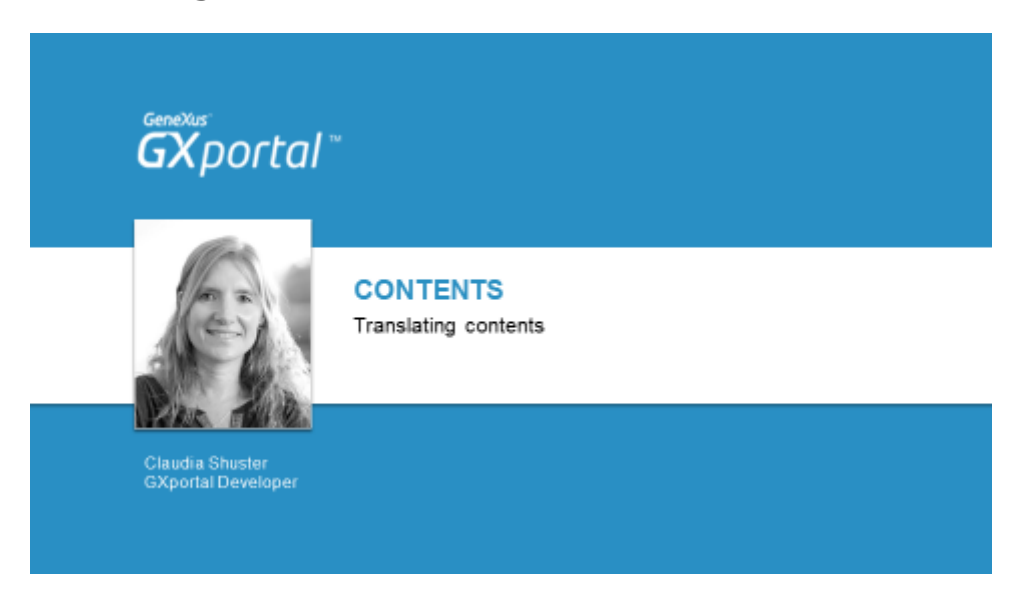

En el video anterior publicamos los primeros contenidos en inglés.

En este video veremos cómo traducir los contenidos a español para que queden disponibles en los diferentes idiomas del sitio.

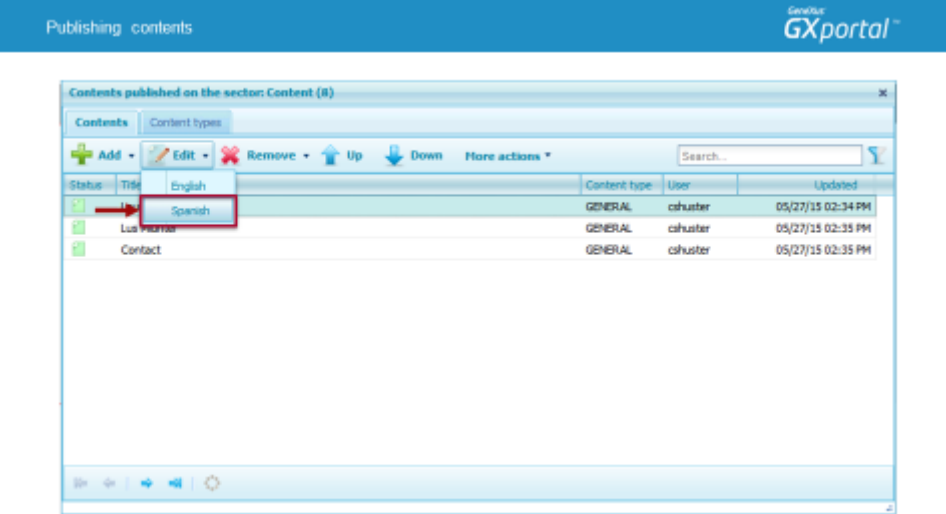

Ahora vamos a editar cada uno de los contenidos en "Español" para dejarlos disponibles en ambos idiomas.

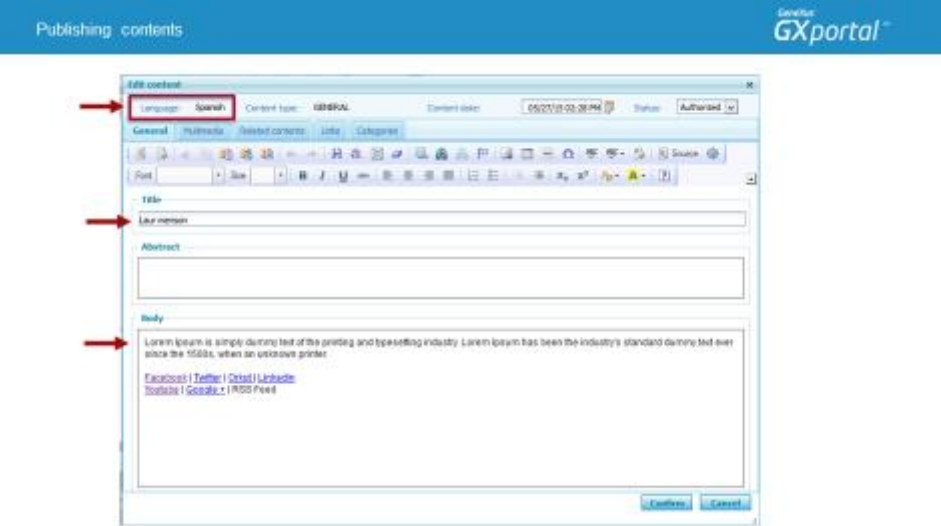

Se nos presenta el contenido con lo que hemos ingresado en inglés y tenemos que ingresar los textos en español.

Vamos a hacer un pequeño cambio en el título para notar la diferencia cuando nos cambiemos de idioma en el sitio.

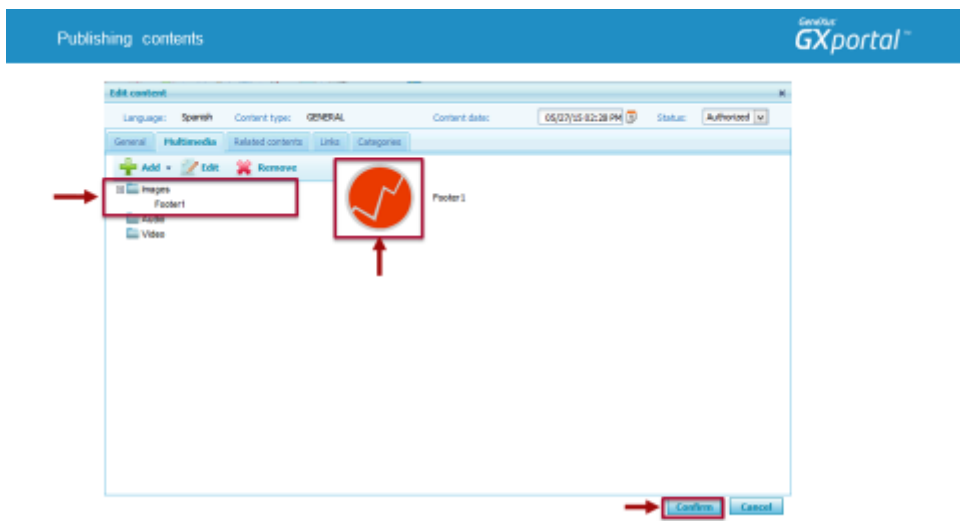

Si la imagen asociada tuviera texto, deberíamos definir que la imagen cambia por idioma y subirla para ambos idiomas del mismo modo que vimos en el curso "Definiendo colores, imágenes y tipografías".

Confirmamos el contenido en español y vamos a realizar exactamente lo mismo para los otros dos contenidos.

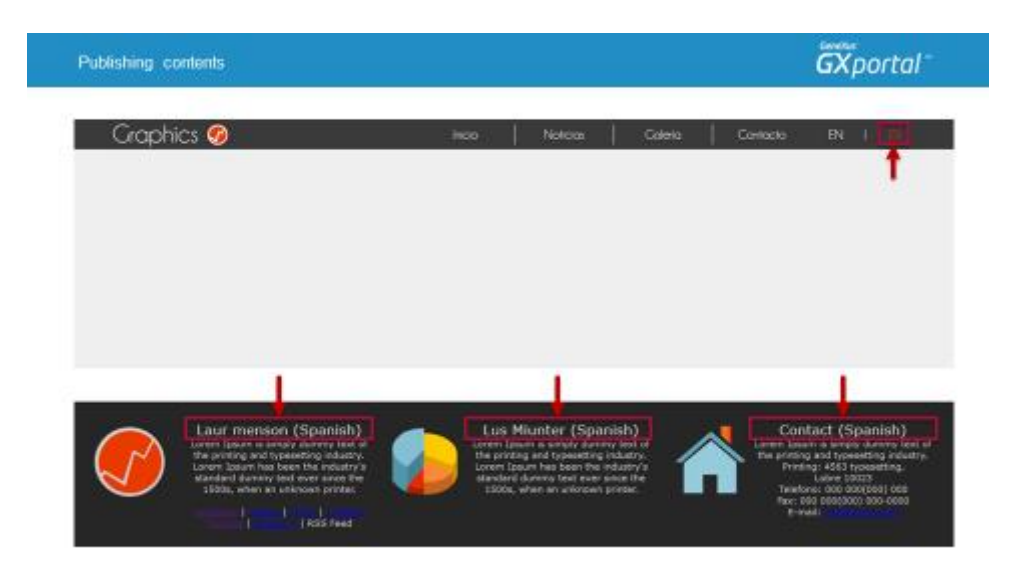

Refrescamos la vista previa de la página y seleccionamos el idioma español.

Ahora sí quedaron publicados los tres contenidos en español e inglés, con sus componentes y con la estética propuesta.

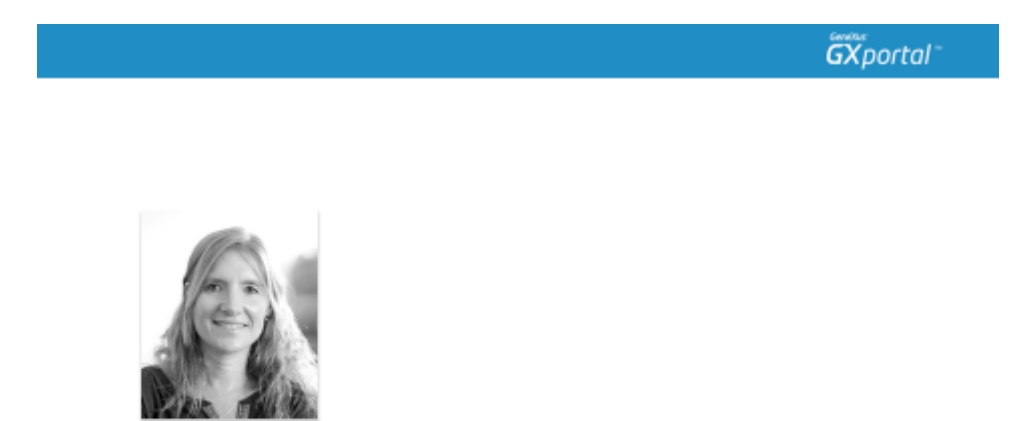

En este video vimos cómo traducir contenidos.

En el próximo video, repasaremos cómo publicar y traducir contenidos, le daremos una estética de presentación diferente y veremos algunos tips sobre el manejo de los contenidos.